### **A Recipe For Stonesoup**

#### **Table of Contents**

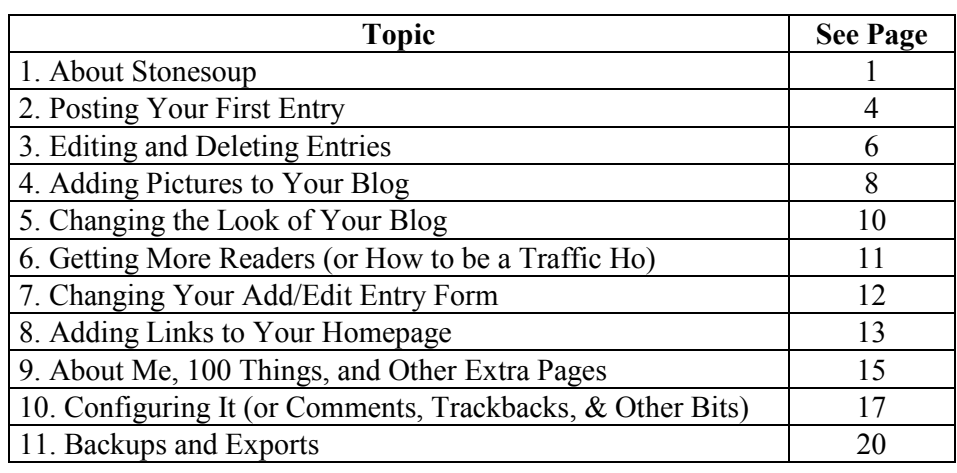

### **1. About Stonesoup**

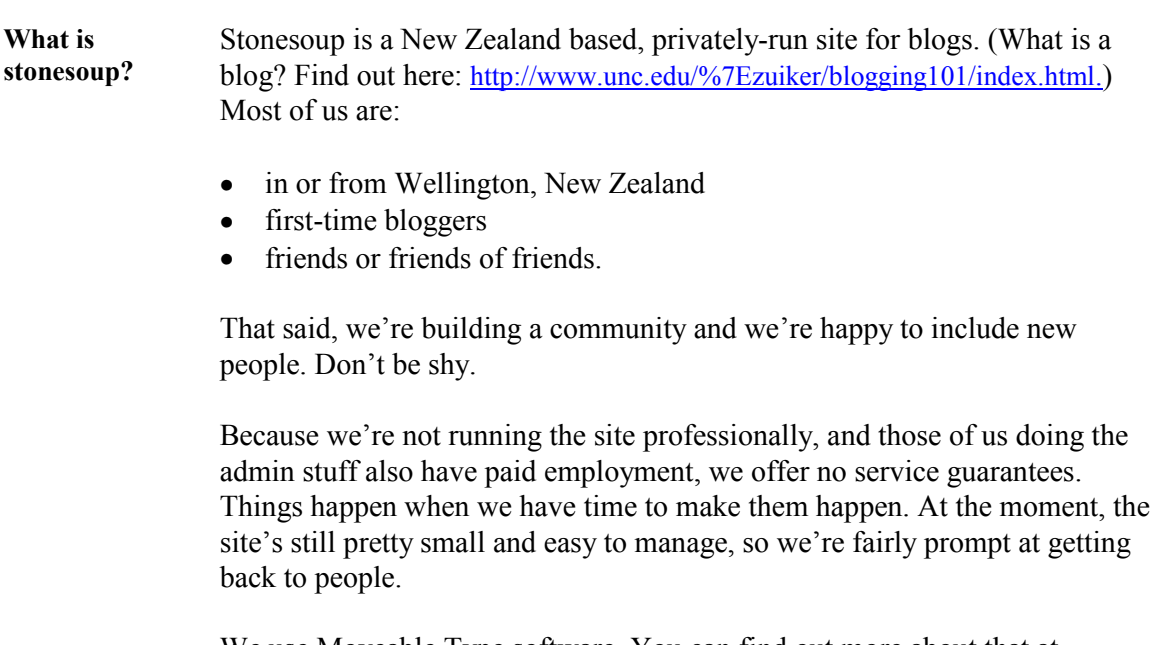

We use Moveable Type software. You can find out more about that at http://www.moveabletype.org/.

# 1. About Stonesoup, Continued

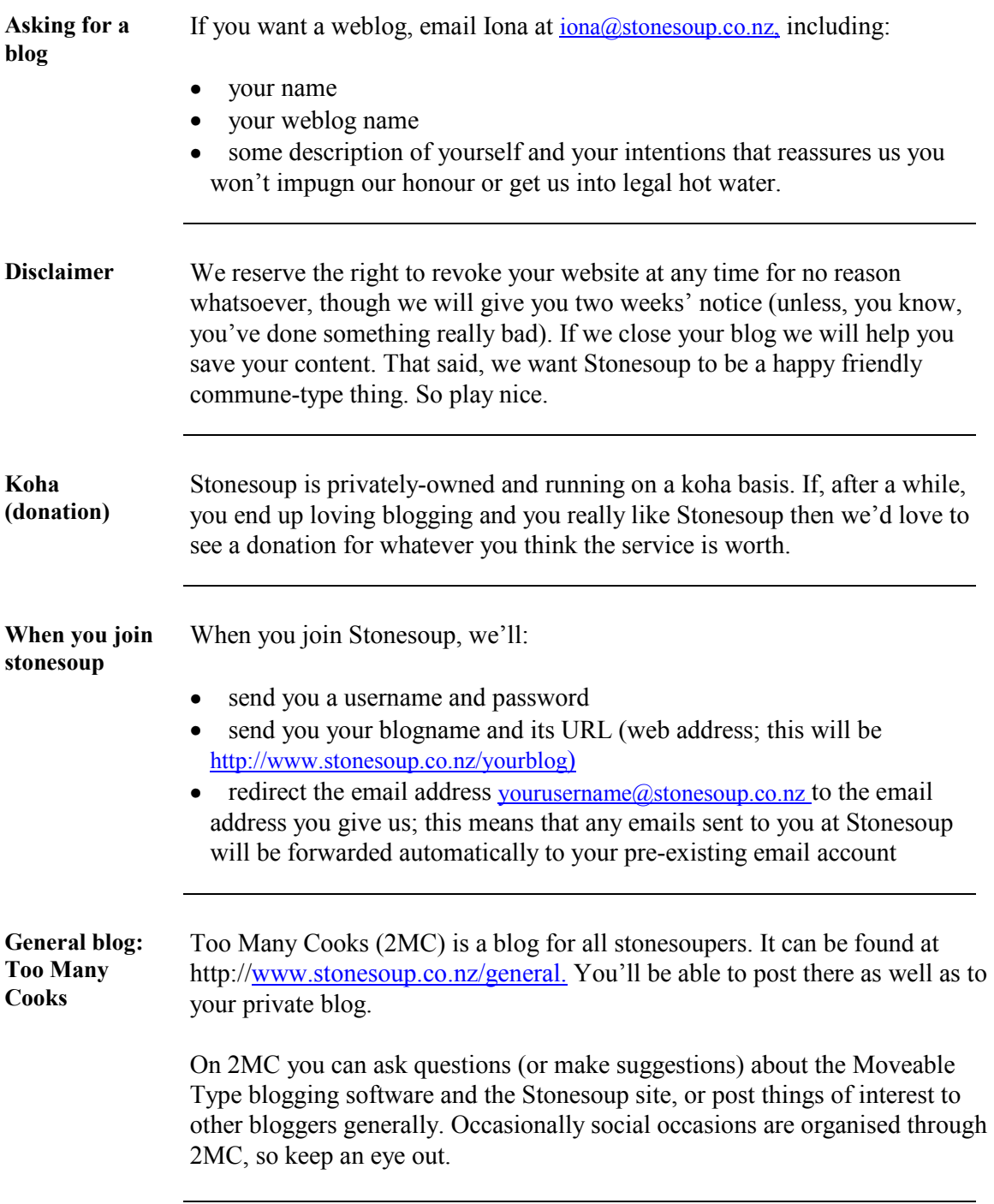

#### **1. About Stonesoup, Continued**

**The Stonesoup homepage**  The Stonesoup homepage lists all the active Stonesoup blogs. It shows the first few lines of each blog's most recent entry, and says how many comments have been made in response to that entry (the number is shown in brackets after the entry's title). For 2MC, it also says who authored the entry.

Example:

#### **Too Many Cooks Another ingredient** (3) | Jul 3 10:05 | by: iona Welcome to Karen's new blog History has expired due to inactivity, now added to the homepage. Yay, another one! :-) By the way, I'm planning to write a brief, really basic newbie's guide to Stonesoup covering the following: Logging on...

In this example, **iona** has posted an entry called **Another ingredient** on **Too Many Cooks**, which has three comments.

When you've published your first entry on your blog, we'll add it to the Stonesoup homepage.

Some of us check the homepage several times a day, looking for new posts and seeing who has new comments. If you're on this page, chances are the Stonesoup locals are reading your blog, and this can lead to interesting conversations and increased numbers of readers.

### **2. Posting Your First Entry**

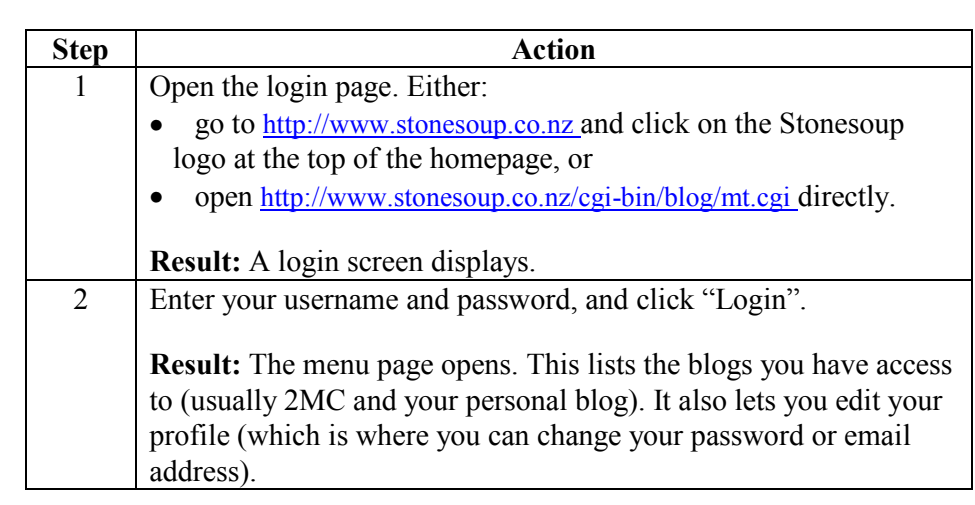

**Logging on** Follow these steps to log in to Moveable Type (MT) on Stonesoup.

Follow these steps to post an entry to your new blog.

**entry** 

**Posting an** 

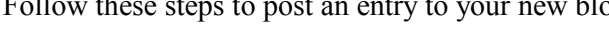

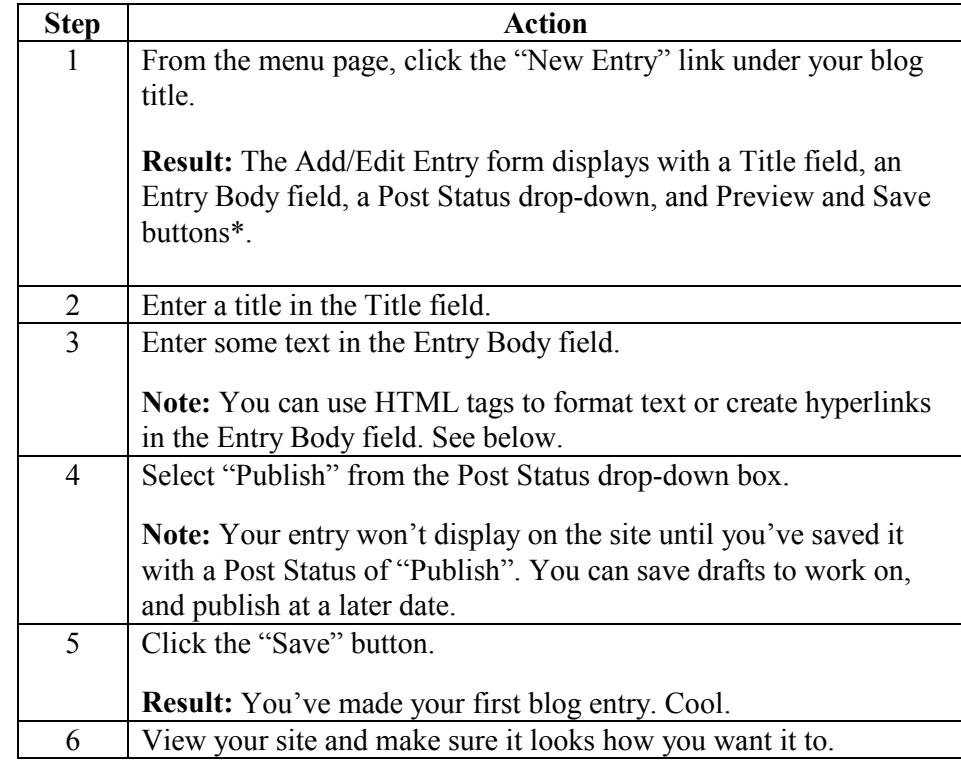

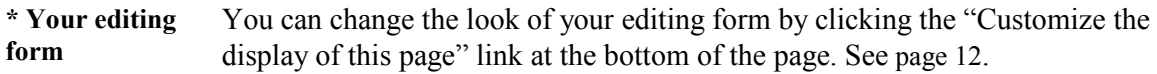

#### **2. Posting Your First Entry, Continued**

**HTML basics** HTML works with tags, usually in pairs. An open tag goes before the affected text, and a close tag (with a / in it) goes at the end of the affected text. Here are some common HTML tags:

 $*t*$  $*et t t t t t t t t t t t t t t t t t t t t t t t t t t t t t t t t t* <$ 

 **puts text in bold (<b>text**)

<a href="http://www.address.co.nz/">click on this</a> makes "click on this" a link to http://www.address.co.nz/.

<ul> and </ul> start and end a bullet pointed (unordered) list, and <ol> and </ol> start and end a numbered (ordered) list. Each item in the list should start and

```
end with \langle1i > and \langle/1i >. For example:
<ul><li>shoes</li>
<li>socks</li>
<li>jersey</li></ul>
```
would display as

- shoes
- socks
- jersey

<br> starts a new line.

For a beginner's guide to HTML, try http://ccat.sas.upenn.edu/jod/primer.html. This will take you directly to the section on bolding and italicising, but there's lot of other useful stuff on this page too: lists, hyperlinks, etc.

### **3. Editing and Deleting Entries**

**Making changes**  Follow these steps if you want to make changes to an entry (either published or draft).

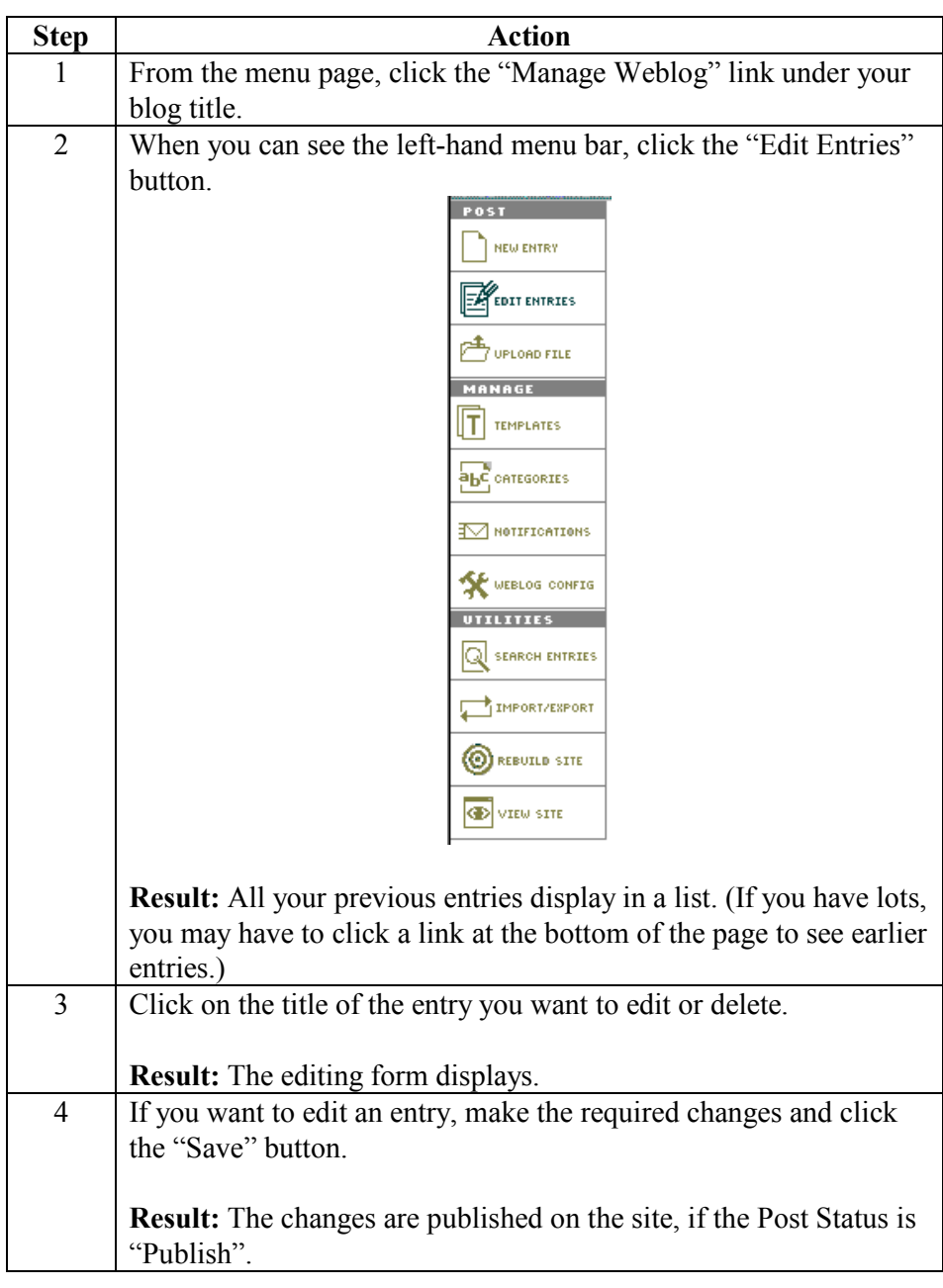

#### **3. Editing and Deleting Entries,** Continued

**Making changes** (continued)

**entries** 

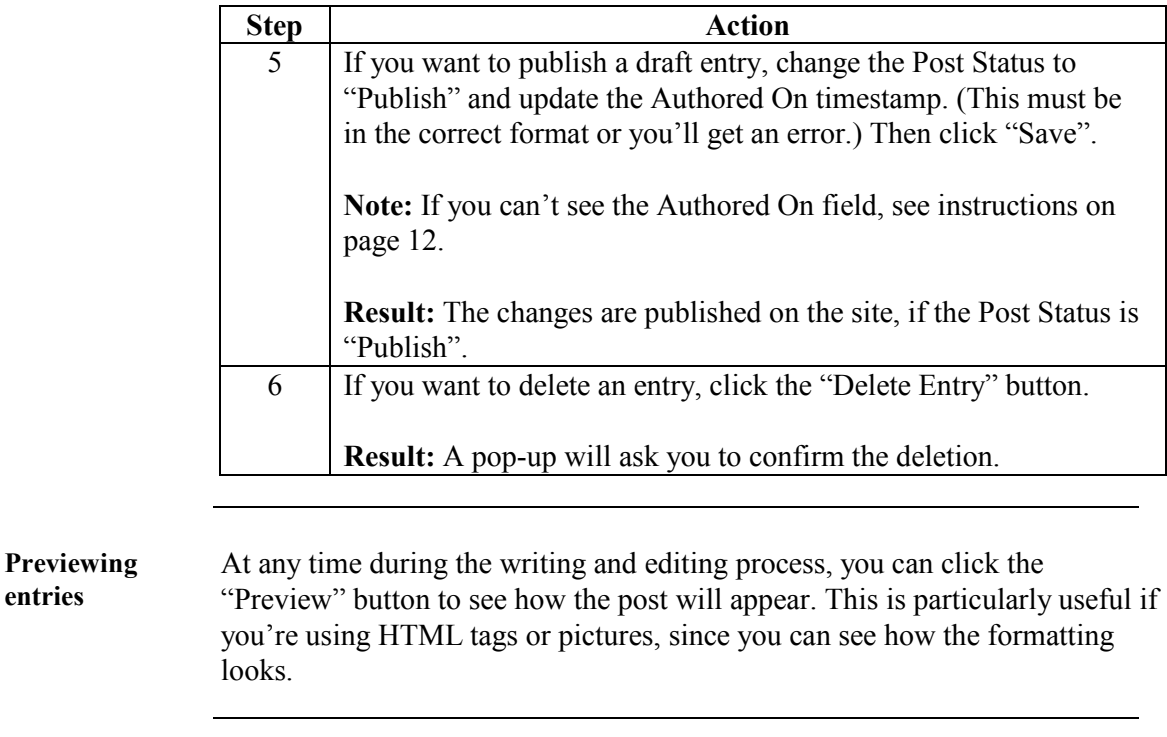

**Save** When you're writing an entry, it's worth saving often. Especially if it's a long rant. If your browser crashes, or you accidentally open a different page in the same browser window, you'll lose all unsaved writing, and possibly cry.

# **4. Adding Pictures to Your Blog**

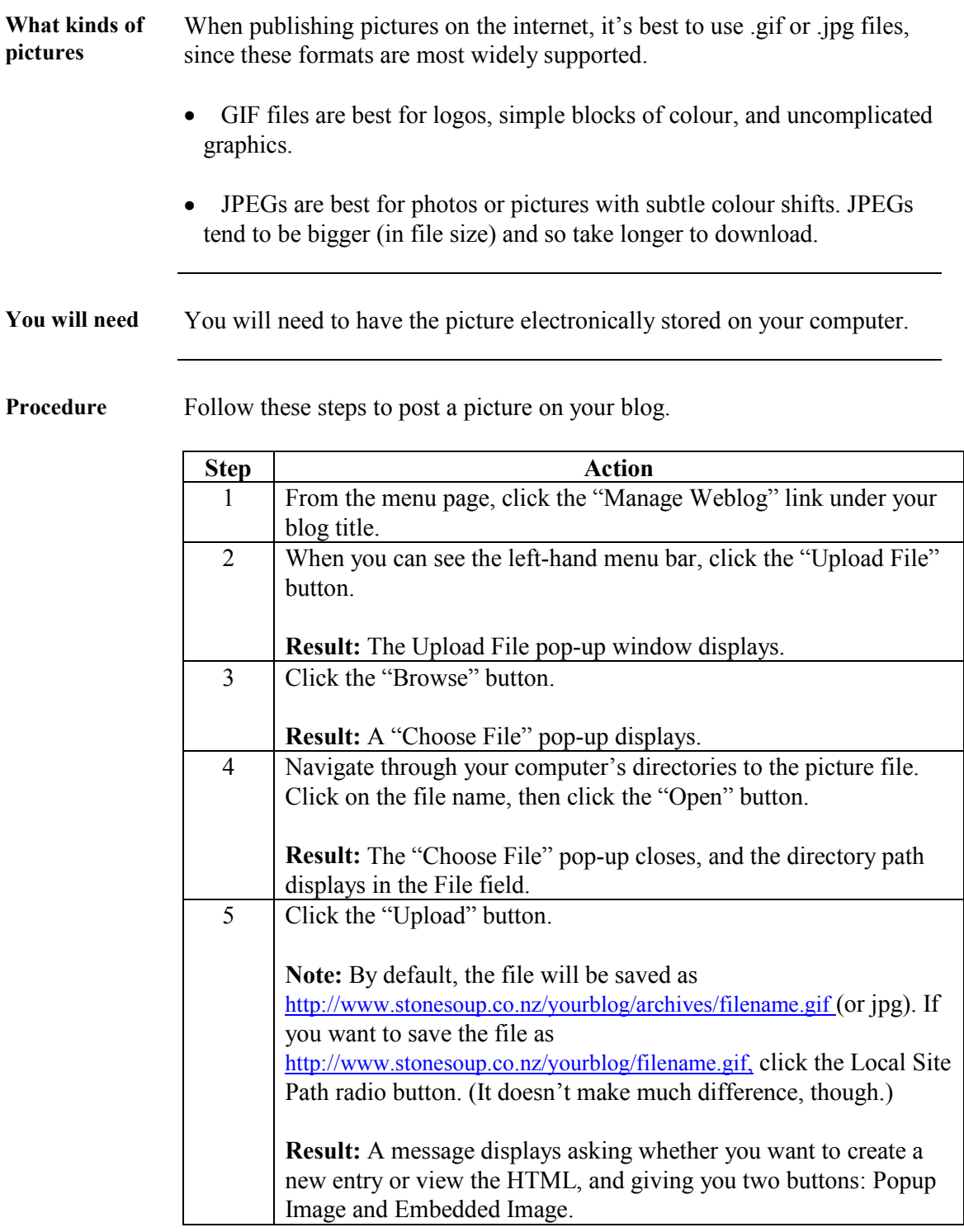

# **4. Adding Pictures to Your Blog, Continued**

**Procedure** (continued)

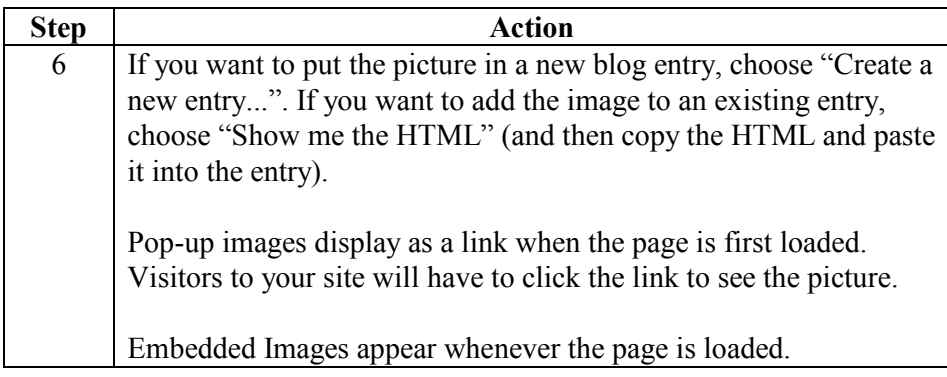

# **5. Changing the Look of Your Blog**

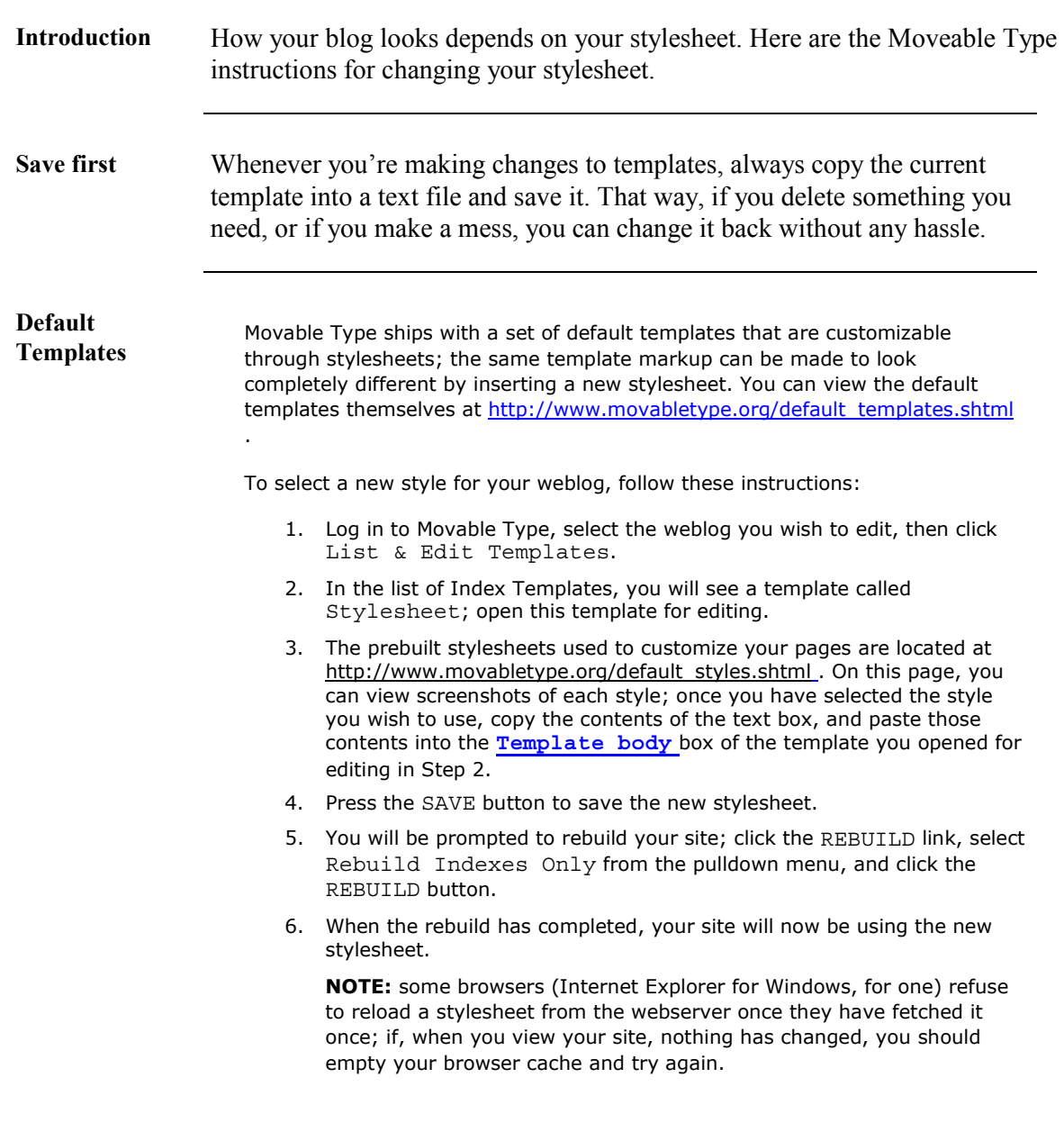

These instructions are taken from http://www.movabletype.org/docs/mtmanual\_templates.html#index%20templates.

# **6. Getting More Readers (or How to be a Traffic Ho)**

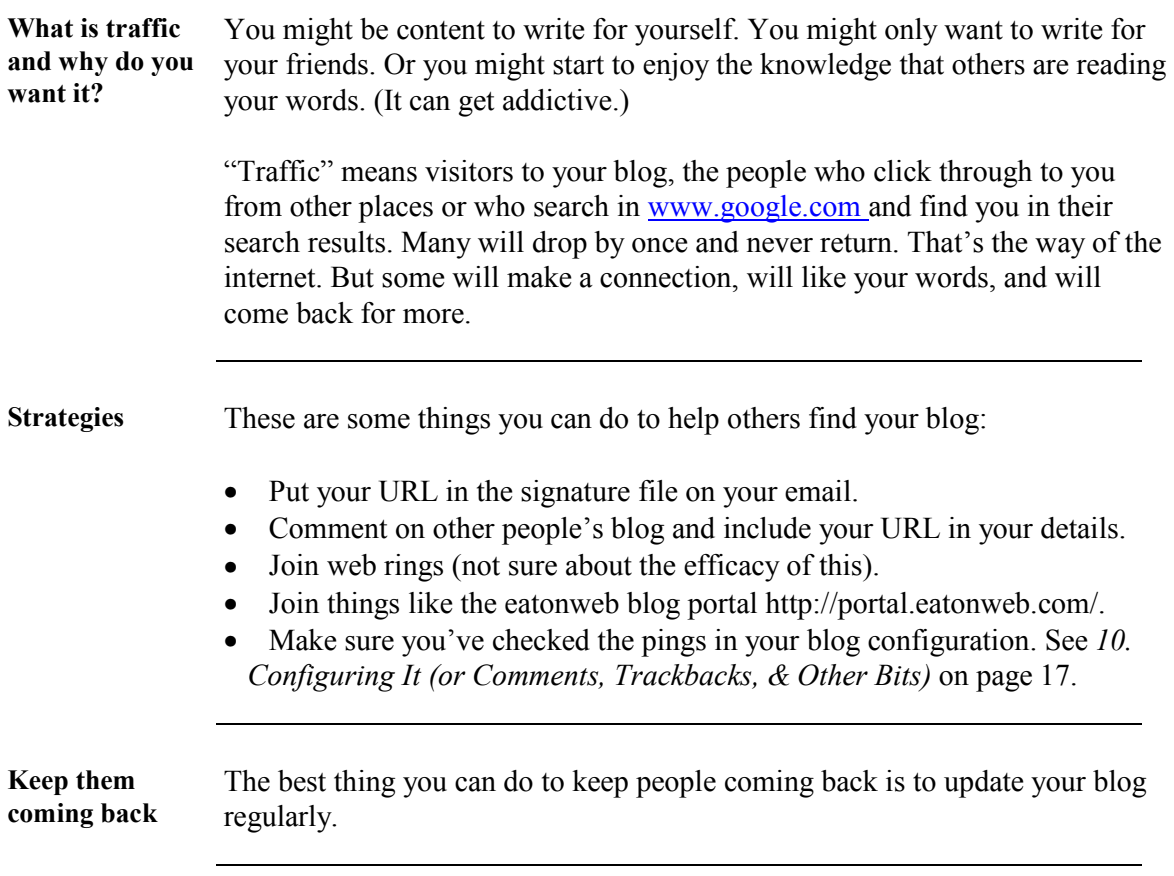

# **7. Changing Your Add/Edit Entry Form**

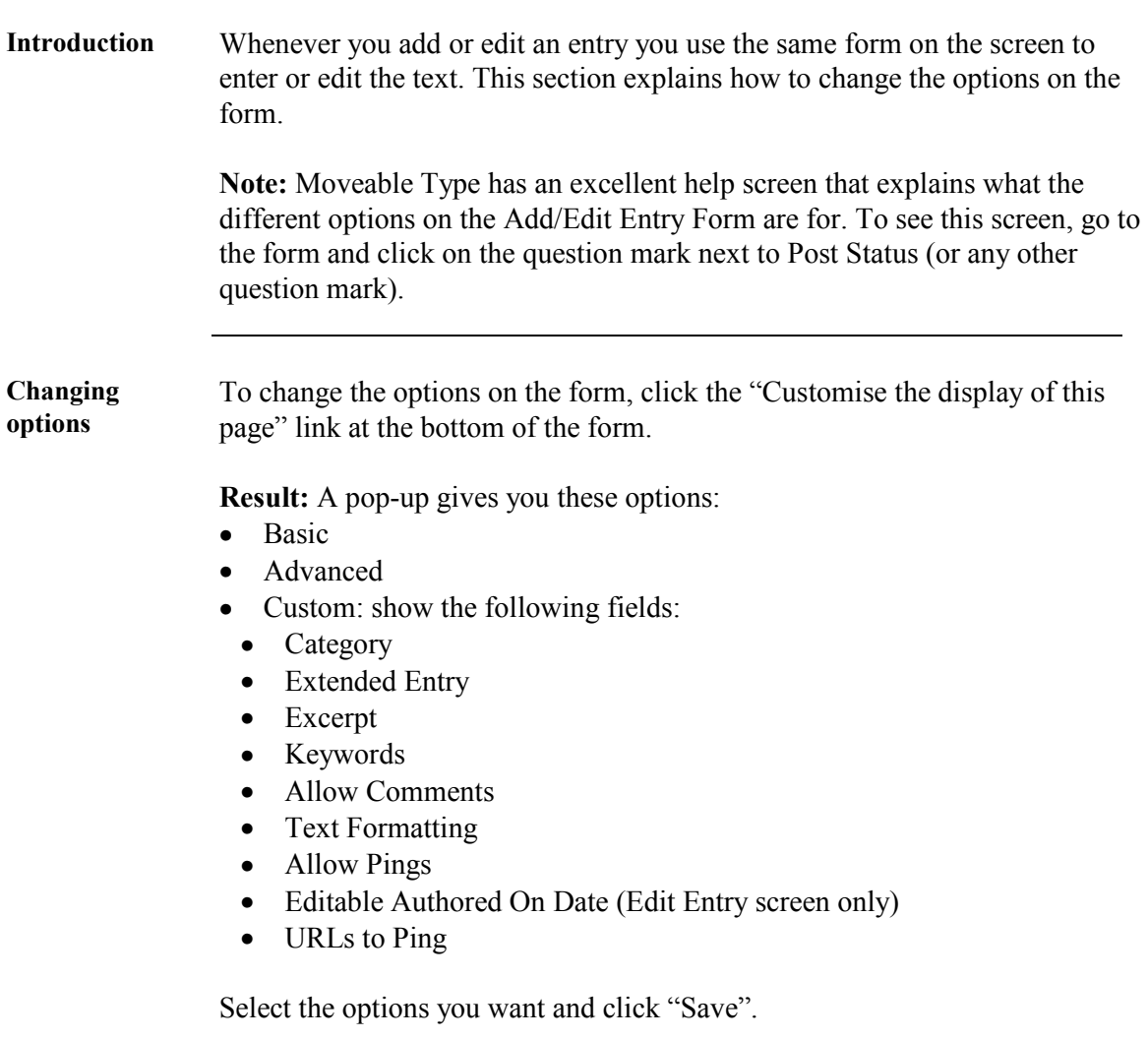

**Result:** The screen refreshes with the new options.

# **8. Adding Links to Your Homepage**

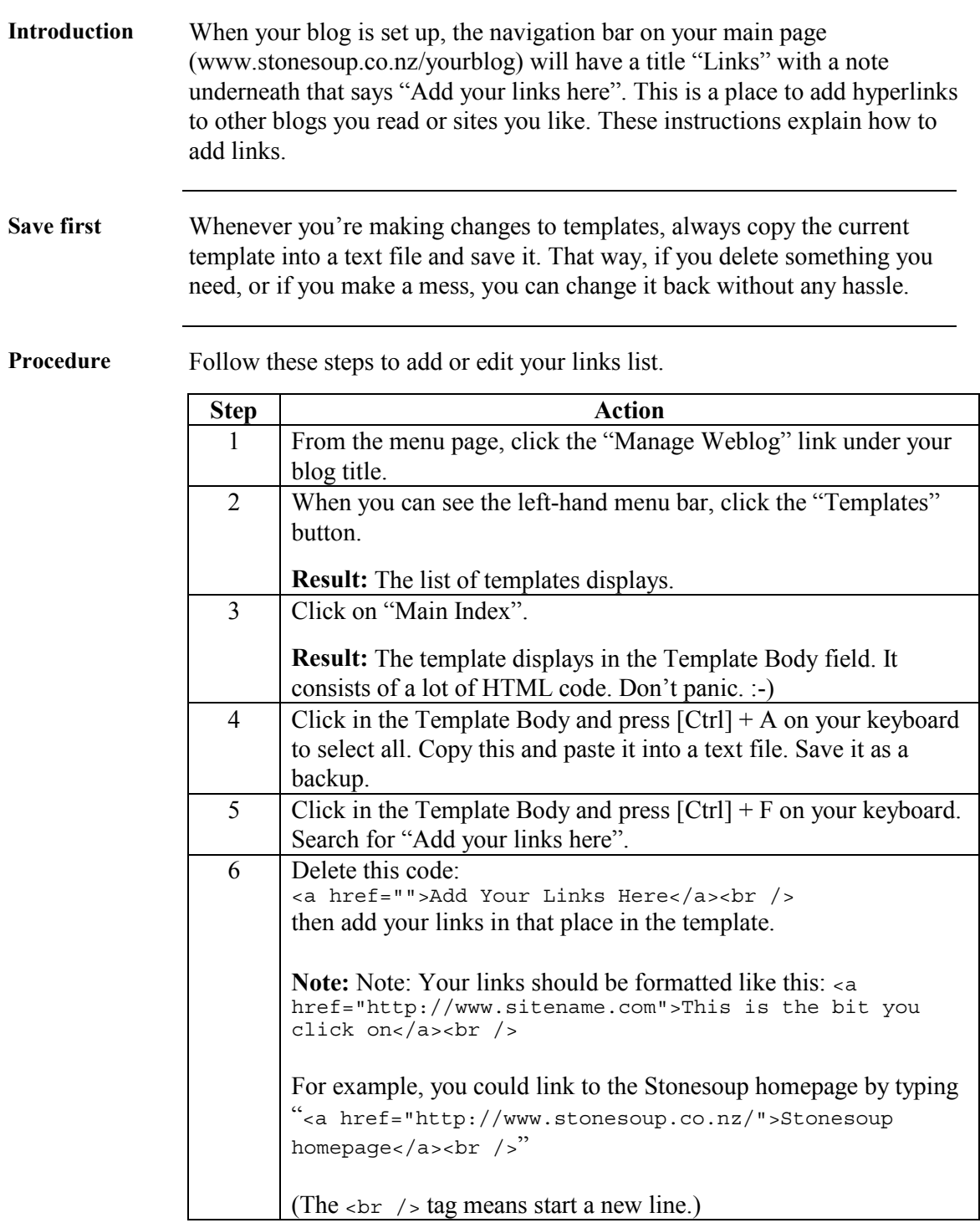

# **8. Adding Links to Your Homepage,** Continued

**Procedure** (continued)

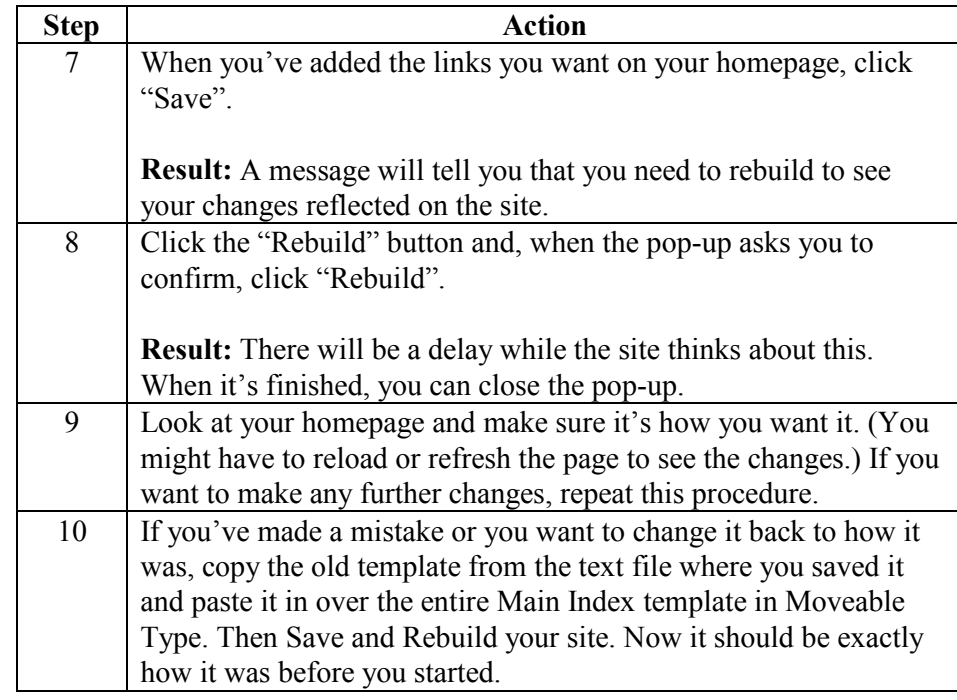

# **9. About Me, 100 Things, and Other Extra Pages**

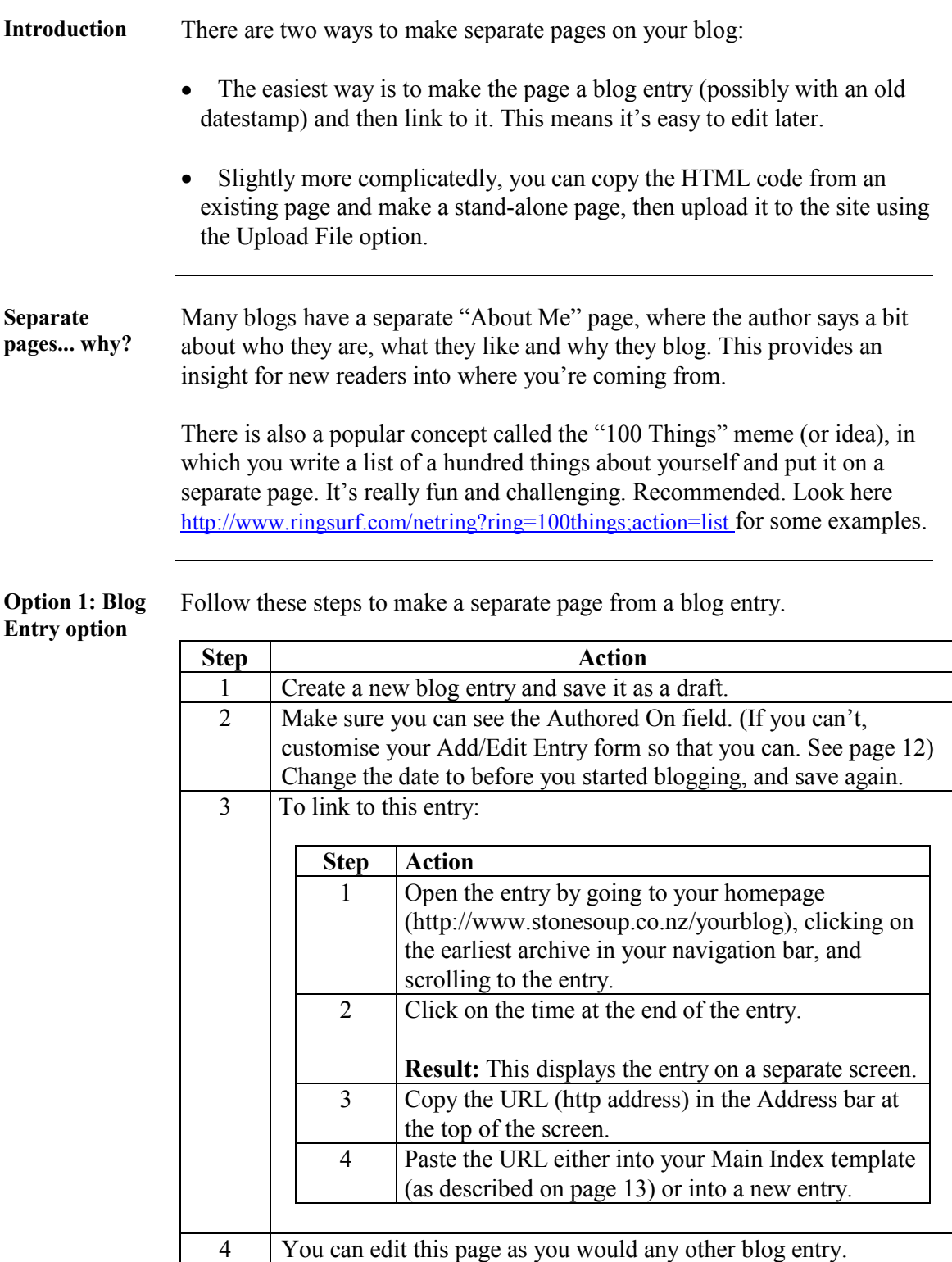

### 9. About Me, 100 Things, and Other Extra Pages, Continued

**Option 2: Stand-alone page option** 

This is trickier and I don't really know what I'm talking about, but you can try following these steps.

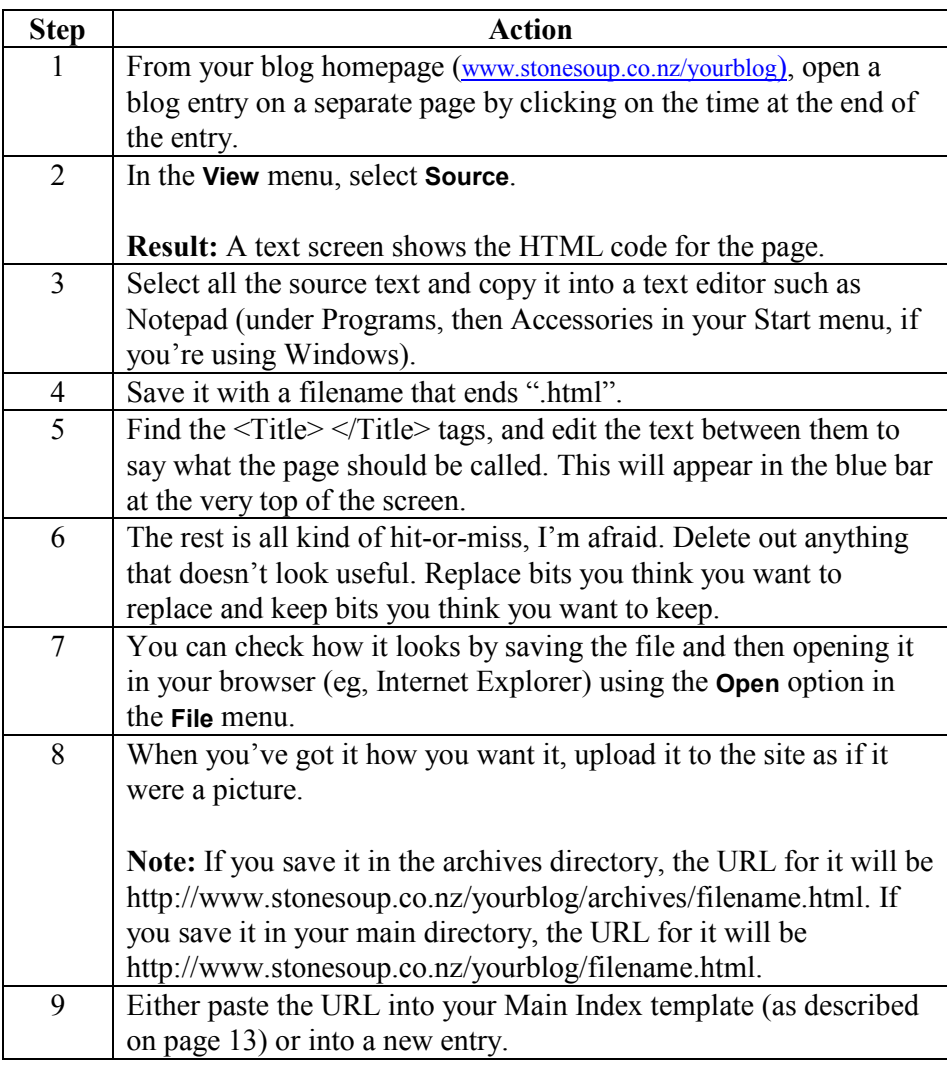

#### **10. Configuring It (or Comments, Trackbacks, & Other Bits)**

#### **Introduction** This is stuff like changing the name of your blog, how the archives work (but I don't know anything about that), trackbacks and comment formatting, and random other bits and pieces. This is gleaned knowledge. If you want to know something specific that isn't here, ask on Too Many Cooks and I'll find out and add it to this document.

First glance Follow these steps to get started playing with your weblog's configuration.

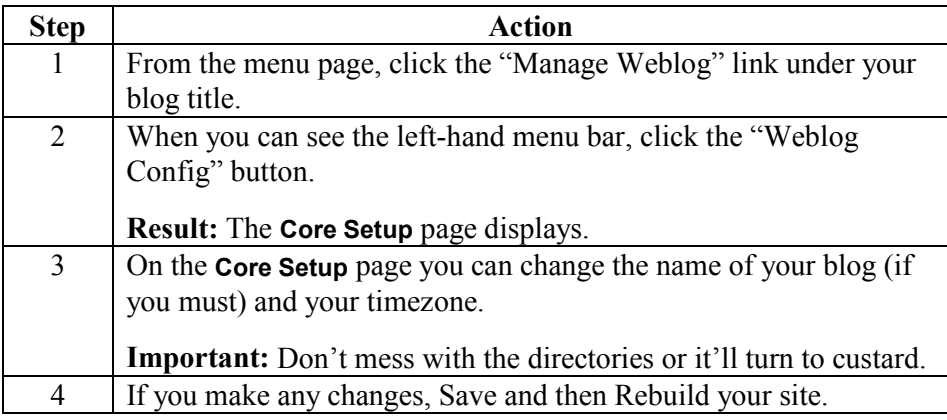

**More** The good stuff is on the Preferences page (click the Preferences link) and it's mostly pretty self-explanatory. Here's the stuff I play with most often and it's mostly under Publicity / Remote Interfaces / Trackback.

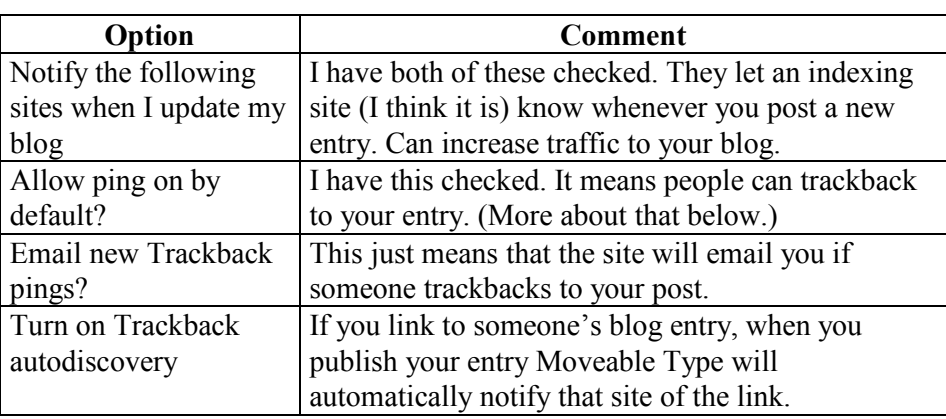

**10. Configuring It (or Comments, Trackbacks, & Other** 

**Bits),** Continued

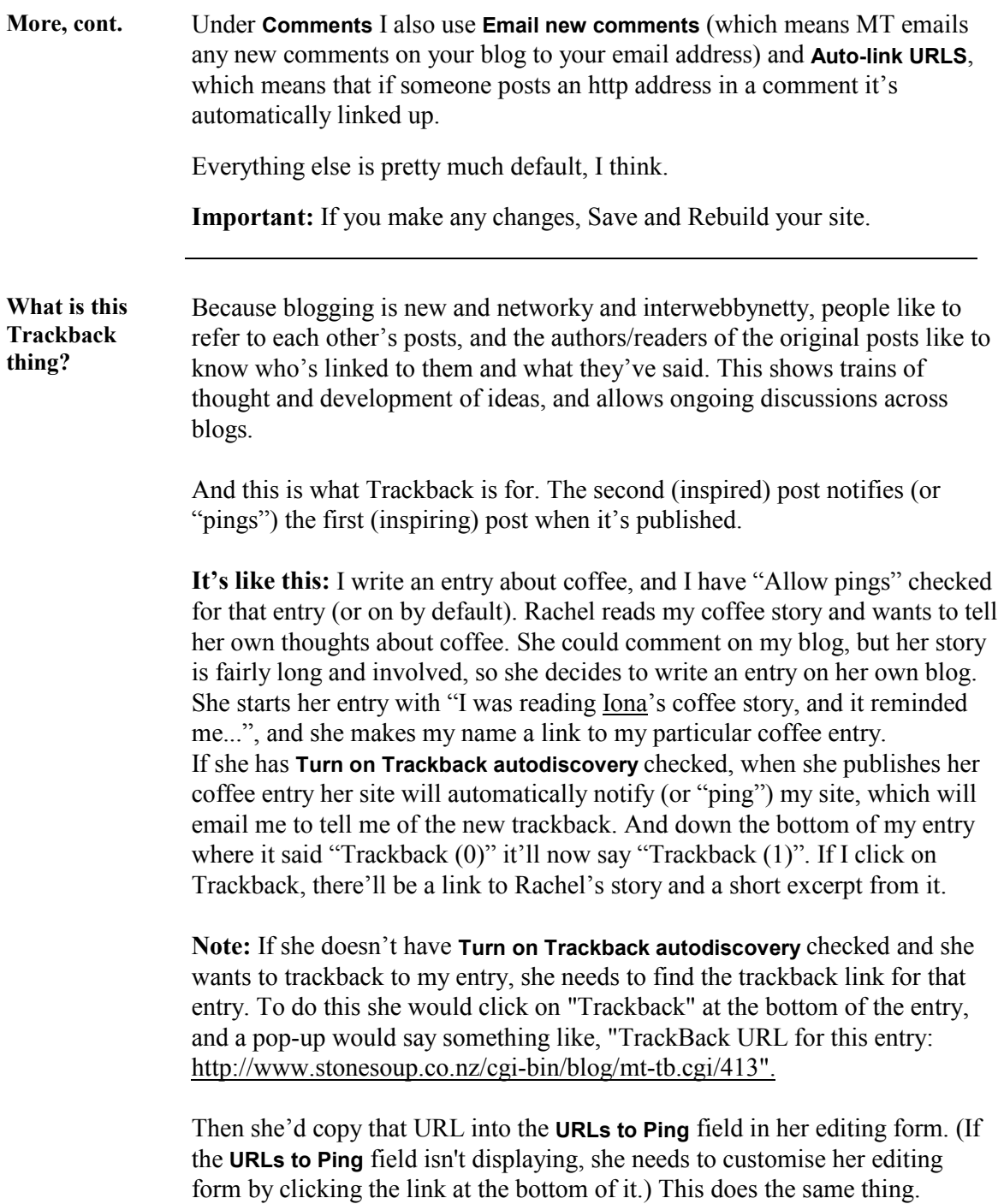

#### **10. Configuring It (or Comments, Trackbacks, & Other Bits),** Continued

**Links for trackbacking**  To trackback to someone else's entry, you need to find the permanent link for that entry. In Moveable Type, this is usually found at the bottom of the entry, and might be called Link, Permalink, or it might be found via the timestamp. Click on it and the http address in the Address field will end with a # and a number and .html. This is the URL you need to link to/ping.

### **11. Backups and Exports**

**Introduction** Backup your blog! Do it often! Anything could happen and everything could be lost!

**Procedure** This is how you do it.

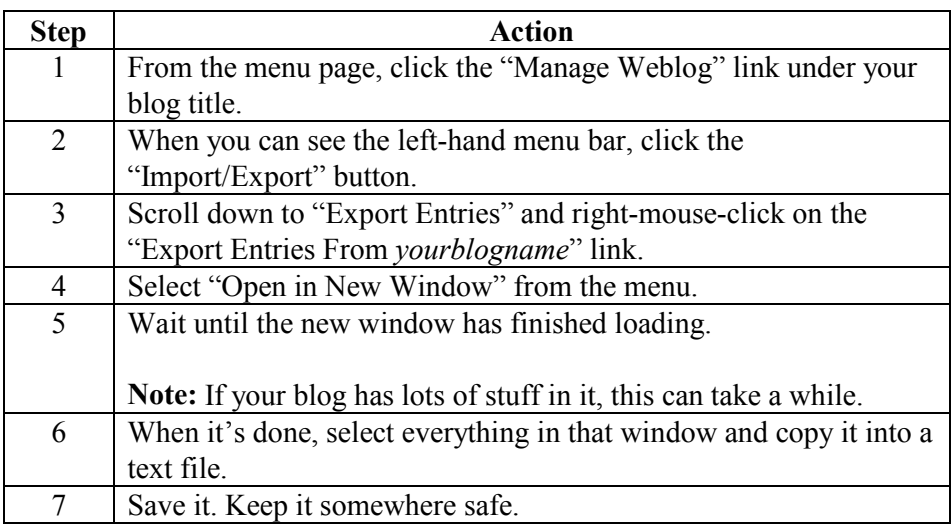